## Инструкция по использованию типовых программ для счетчиков Альфа А1, Альфа А2, ЕвроАльфа (А1600)

Типовые программы для счетчиков А1, А2, ЕвроАльфа (А1600) представлены в составе программного конфигуратора Alphaplus W.

Пароль полного доступа на вход в конфигуратор Alphaplus W – «ALPHA». Порядок установки и инструкция по работе с конфигуратором приведены в файлах Alphaplus (A) для счетчиков А1, Alphaplus (E) для счетчиков ЕвроАльфа, Alphaplus (P) для счетчиков А2, расположенных в папке Описание программных конфигураторов настоящего компакт-диска.

С конца 2009 года осуществляется бесплатная поставка конфигуратора Alphaplus W, последняя версия имеет порядковый номер 1.30, к ключу защиты не привязана, поддерживается работа под DOS, WINDOWS NT, 2000, XP.

Программа для любого из трех типов счетчиков А1, А2, ЕвроАльфа (А1600) состоит из трех частей – главная часть, файл Опций ЖКИ (вызывается из главной части по ссылке на имя при загрузке программы в счетчик) и файл Специальных дат (вызывается из главной части по ссылке на имя при загрузке программы в счетчик).

Главная часть определяет интервалы усреднения для фиксации максимальных мощностей, интервалы усреднения, глубину хранения и масштабный коэффициент для накопления графиков нагрузки, положение запятой на индикаторе счетчика для параметров мощности и энергии, тарифные расписания и шаблон типов дней, периодичность авточтения, глубину журнала событий, программную настройку импульсного выхода счетчика.

Файл Опций ЖКИ определяет основные измерения, которые будет проводить счетчик, графики нагрузки, настройку индикатора и списки параметров, выводимых на индикатор в нормальном и вспомогательном режимах.

Файл Специальных дат определяет автоматические переходы на летнее и зимнее время, даты переключения сезонов и даты праздничных дней.

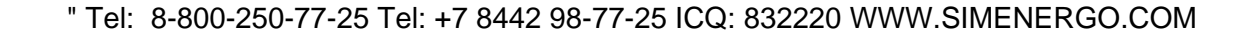

Все части программ для всех типов счетчиков расположены в служебном каталоге конфигуратора PROGRAM. Главные части программ хранятся в файлах programs с разными расширениями:

Programs.pa1 - главные части программ для счетчиков A1D Programs.pa2 - главные части программ для счетчиков A1T Programs.pa3 - главные части программ для счетчиков A1R

 $\mathbf{u}$ 

Programs.pp1 - главные части программ для счетчиков A2D Programs.pp2 - главные части программ для счетчиков A2T Programs.pp3 - главные части программ для счетчиков A2R

Programs.pi1 - главные части программ для счетчиков EA02/05 Programs.pi2 - главные части программ для счетчиков EA02/05T Programs.pi3 - главные части программ для счетчиков EA02/05R

Programs.pc1 - главные части программ для счетчиков EA20 Programs.pc2 - главные части программ для счетчиков EA10

Programs.pc3 - главные части программ для счетчиков EA10R.

Каждый из файлов может содержать до 1000 основных частей программ для данного типа счетчика

Файлы Опций ЖКИ имеют имена, назначаемые пользователем при их создании, расширения файлов отвечают разным типам счетчиков:

da1 - файл опций ЖКИ для счетчиков A1D da2 - файл опций ЖКИ для счетчиков А1Т da3 - файл опций ЖКИ для счетчиков A1R

dp1 - файл опций ЖКИ для счетчиков A2D dp2 - файл опций ЖКИ для счетчиков А2Т dp3 - файл опций ЖКИ для счетчиков A2R

di1 - файл опций ЖКИ для счетчиков EA02/05

di2 - файл опций ЖКИ для счетчиков EA02/05T

di3 - файл опций ЖКИ для счетчиков EA02/05R

dc1 - файл опций ЖКИ для счетчиков EA20

dc2 - файл опций ЖКИ для счетчиков EA10

dc3 - файл опций ЖКИ для счетчиков EA10R.

Файлы Специальных дат имеют имена, назначаемые пользователем при их создании, и расширение SPD.

Импорт и Экспорт программ из одного программного конфигуратора в другой осуществляется простым копированием файлов Главных частей, файлов Опций ЖКИ и файлов Специальных дат из каталога PROGRAM одного конфигуратора в такой же каталог PROGRAM другого конфигуратора.

Типовые программы для счетчиков А1, А2, ЕвроАльфа (А1600) представлены в составе программного конфигуратора Alphaplus W. Найти путь к ним для просмотра и дальнейшего редактирования возможно по следующему пути:

С помощью командного файла aplus.bat запустить пакет на выполнение, после ввода правильного пароля откроется окно, представленное на рис. 1. Далее необходимо зайти в позицию AlphaPlus Главное меню и далее в позицию главного меню Развитие программ (см. рис. 2).

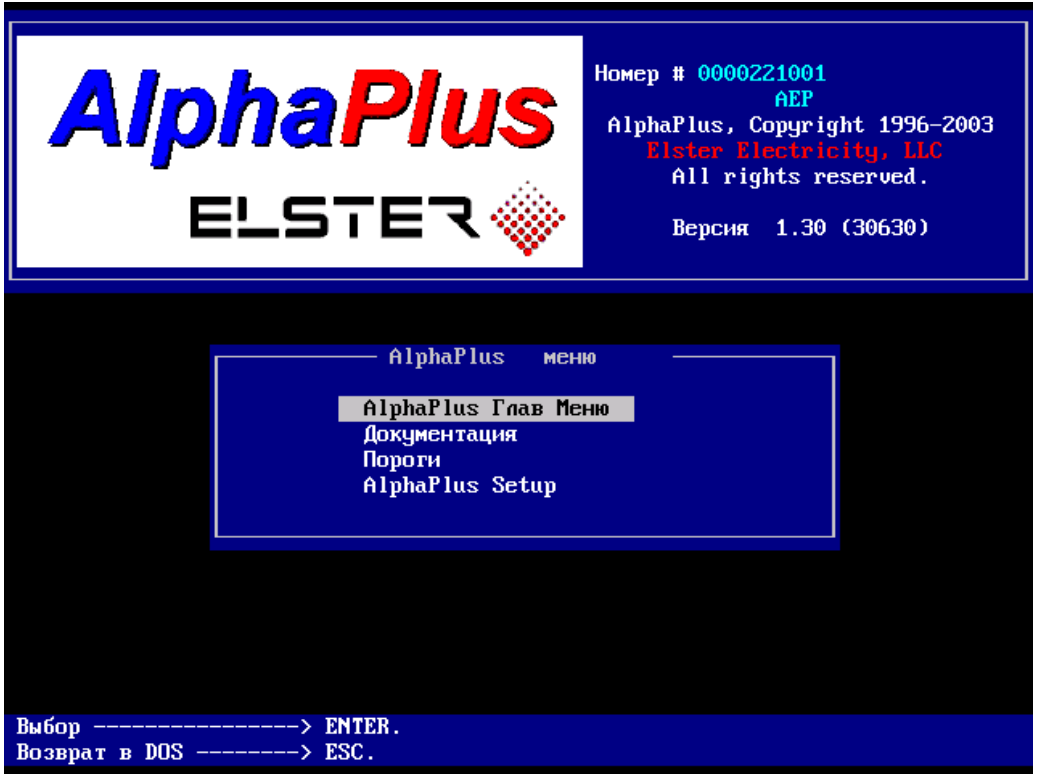

## Рисунок 1.

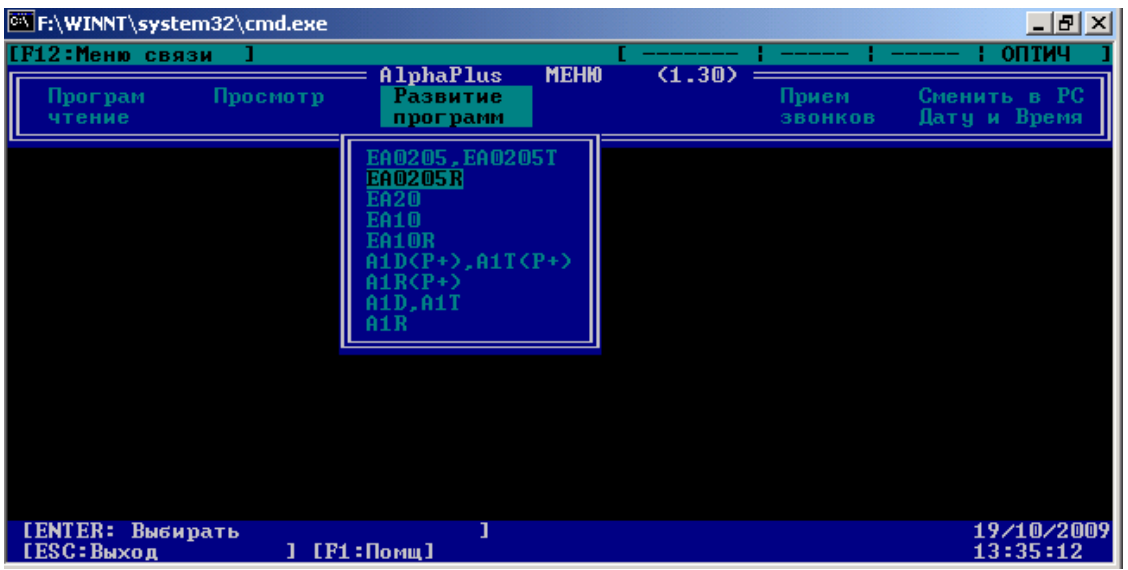

Рисунок 2.

Выбрав нужный тип счетчика, необходимо переместиться в позицию Модификация, которая имеет четыре позиции раздела (см. рис. 3):

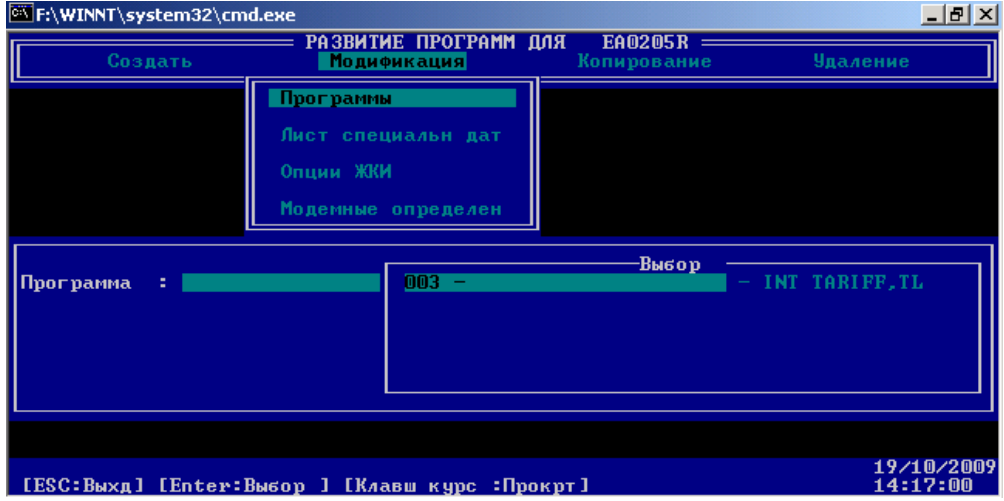

Рисунок 3.

Программы – раздел позволяет просматривать и редактировать главные части типовых программ, представленные в пакете.

Лист специальных дат – раздел позволяет просматривать и редактировать типовые файлы Листов специальных дат, представленные в пакете.

Файл опций ЖКИ – раздел позволяет просматривать и редактировать типовые файлы опций ЖКИ, представленные в пакете.

Файл модемных определений – раздел позволяет просматривать и редактировать файл модемных определений, который отвечает за настройку цифровых интерфейсов счетчика (в счетчик загружается отдельно и не является частью программы).

Внимание! Рекомендуется не вносить изменения в типовые программные файлы, представленные в пакете, а править копии этих файлов (позиция Копирование – см. рис. 4).

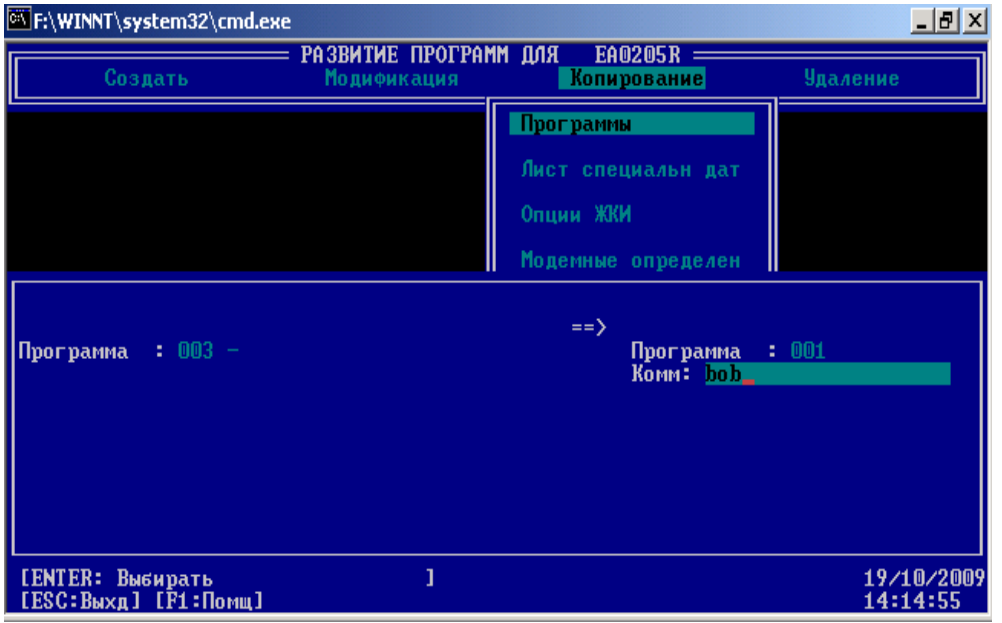

Рисунок 4.

Отредактированная или типовая программа может быть загружена в счетчик с помощью позиции главного меню Программирование/чтение, далее Программирование (см. рис. 5,6).

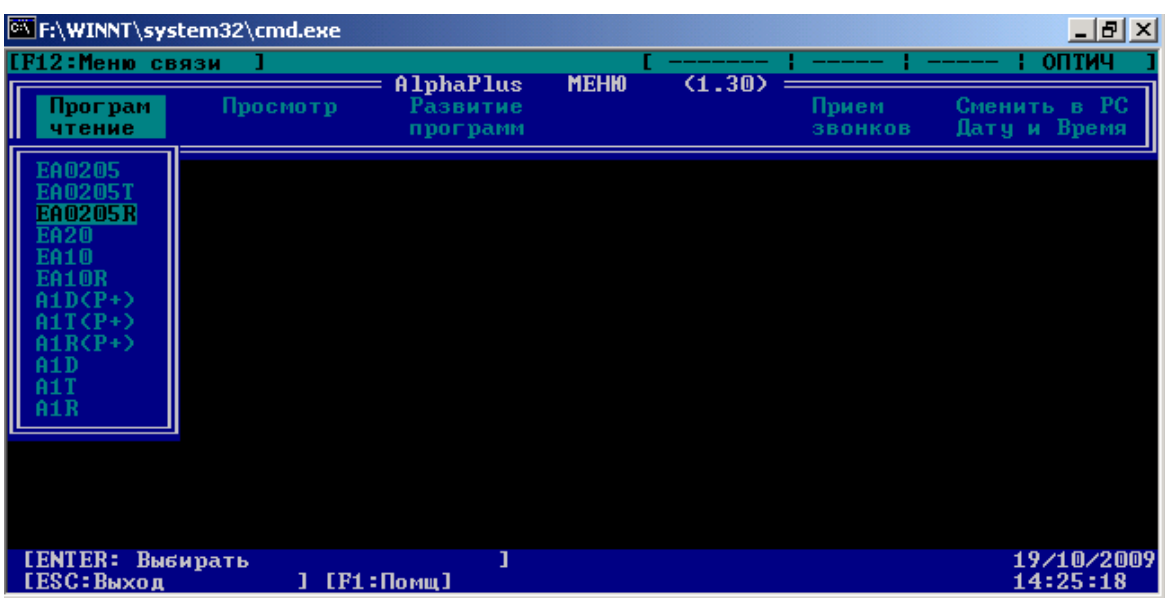

Рисунок 5.

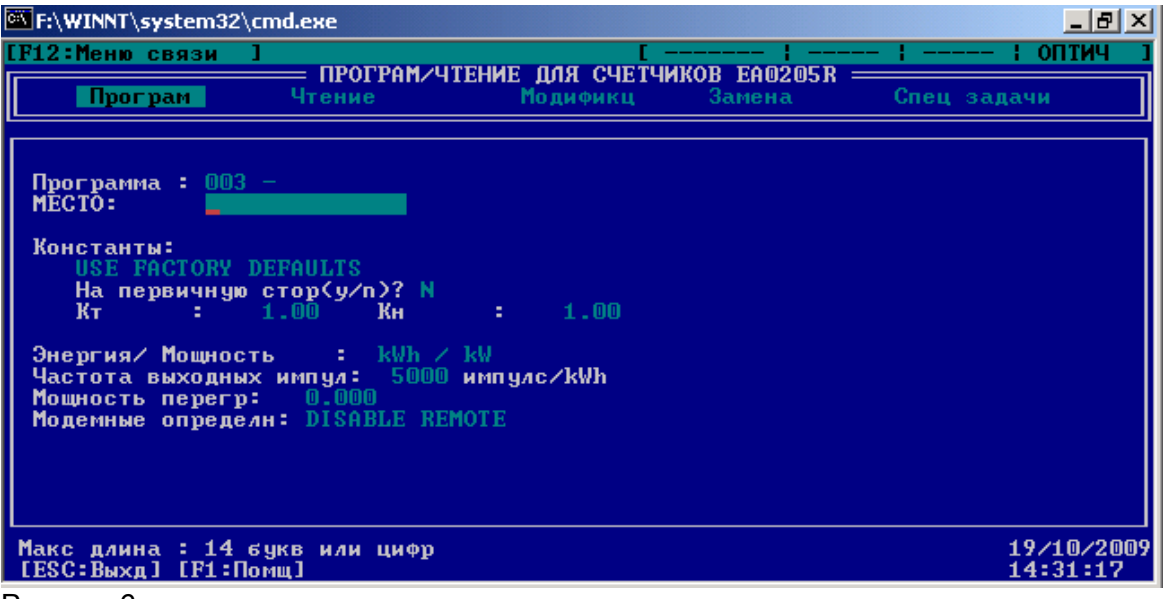

Рисунок 6.

Внимание! Выполнение перепрограммирования по вышеуказанному пути приведет к загрузке новой программы в счетчик с потерей всех накопленных показаний, графиков нагрузки и журналов событий.

Для внесения изменений в программу работы счетчика без потери показаний в конфигураторе предусмотрены две функции Модификация и Замена программы.

Порядок выполнения этих функций находится в Описании программных конфигураторов, приведенном в файлах Alphaplus (A), Alphaplus (E), Alphaplus (P), расположенных в папке Техническая документация настоящего компакт-диска.